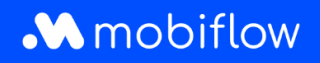

## Wijziging **zelfgekozen split billing vergoedingstarief in CREG-tarief**

1. Log in op je bedrijfsaccount op <https://my.mobiflow.be/sp/customer> met je e-mailadres en wachtwoord. Klik in de linker kolom op *Laadpunten > Split billing*. Pas de filter toe voor medewerkers die een actief split billing-contract hebben of waarvan het split billing-contract momenteel in behandeling is.

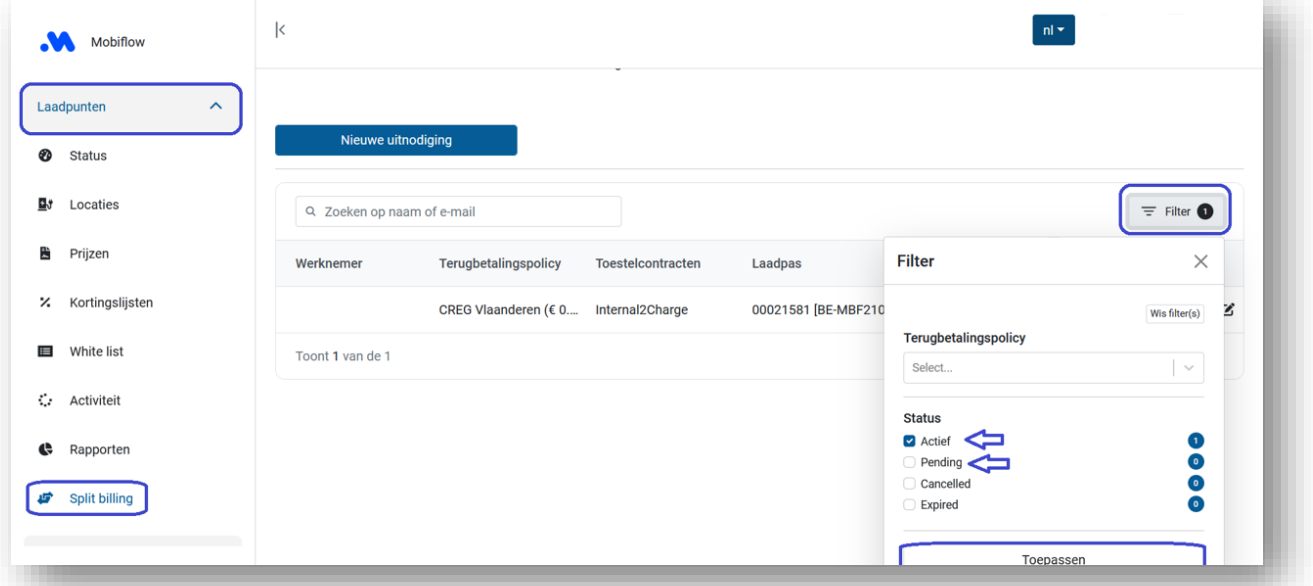

2. Klik op het 'Bewerk'-icoon naast de naam van de medewerker.

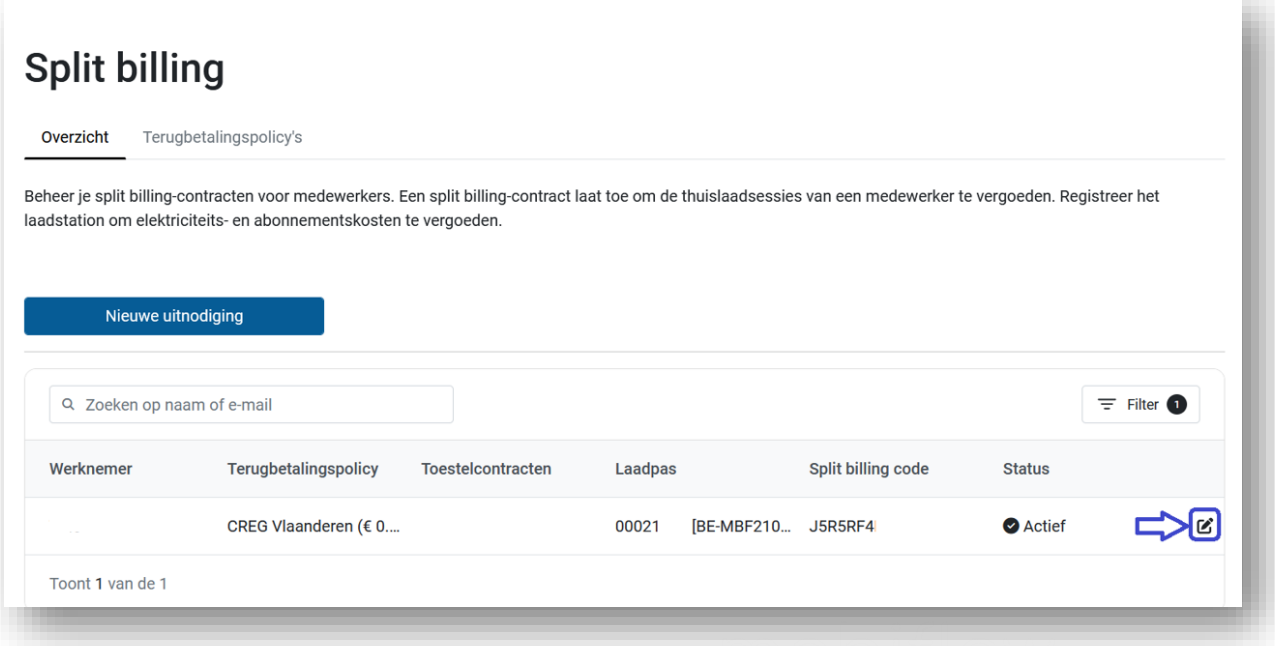

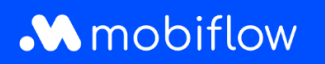

3. Selecteer onderaan de pagina de gewenste terugbetalingspolicy.

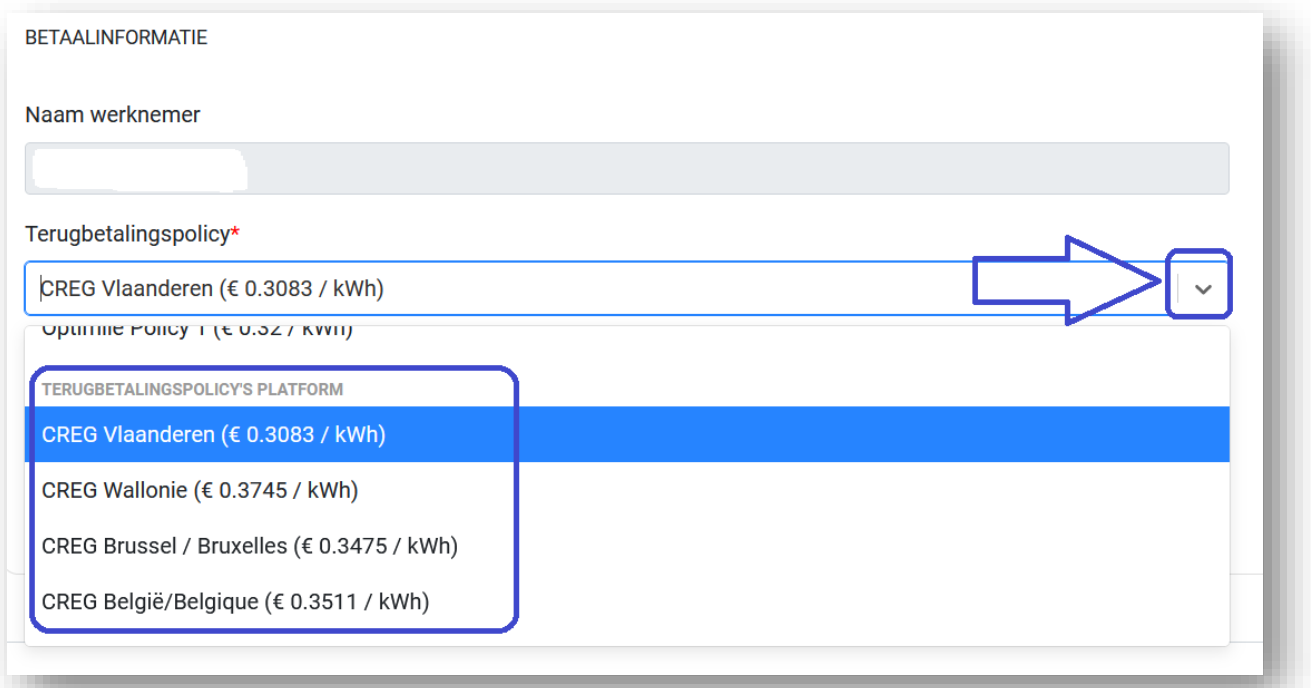

## 4. Sla je wijzigingen op.

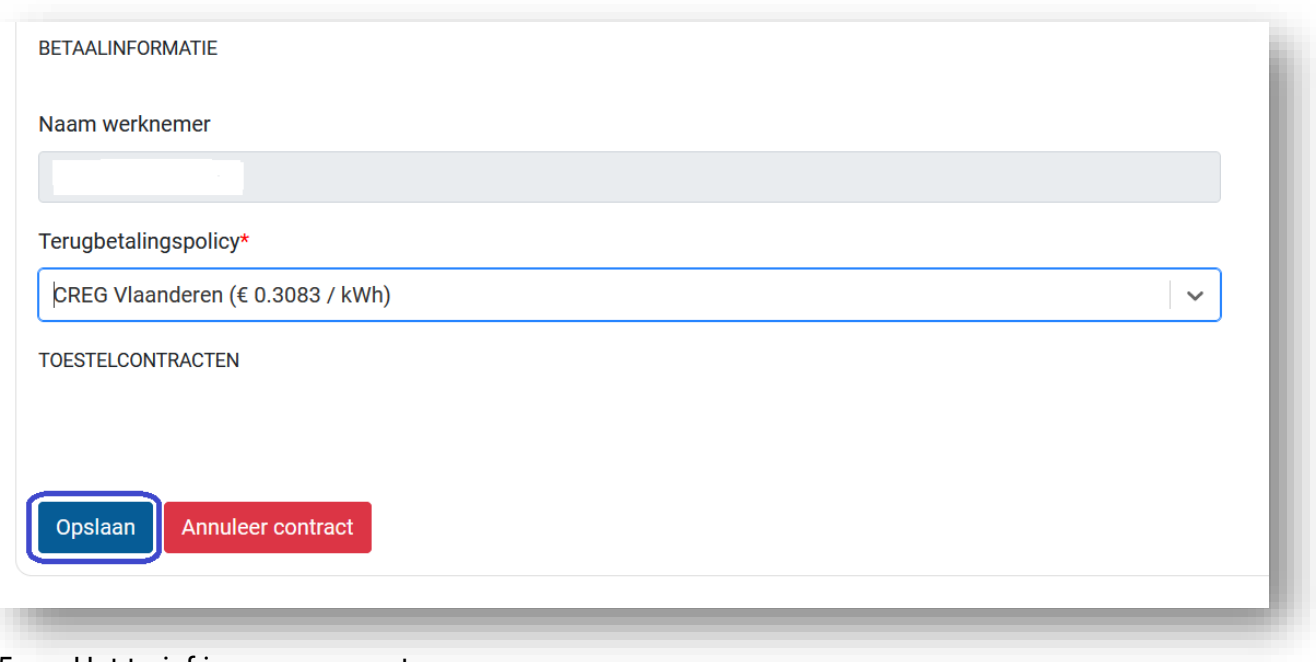

5. Het tarief is nu aangepast.

Mobiflow +32 (0)9 296 45 45 BE0648.837.849 Sassevaartstraat 46/201 info@mobiflow.be BE 23 0017 8027 9291<br>9000 Gent www.mobiflow.be BIC: GEBABEBB

www.mobiflow.be